# **I. utilisation des LISTES de la calculatrice**

*Accès par le menu stats puis sous-menu EDIT pour modifier les colonnes Accès par le menu stats puis sous-menu CALC pour Stats 1 Var pour sélectionner la ou les colonnes et lancer les calculs*

### **1 : Edite…** ou **Edit…**

Cette commande permet de remplir les différentes listes (L1, L2, L3…) présentées sous forme de colonnes. Une fois la liste saisie, penser à revenir à l'écran principal en faisant **quitter**.

### **2 : TriCroi(** et **3 : TriDécroi(** ou **2 : SortA(** et **3 : SortD(**

Ces commandes permettent de trier la liste spécifiée dans la parenthèse par ordre croissant/décroissant

# **4 : EffListe(** ou **4 : ClrList(**

Cette commande vide la liste spécifiée dans la parenthèse.

# **II. Fonctions statistiques de la calculatrice**

#### *Accès par le menu listes puis sous-menu MATH*

Pour toutes ces fonctions, il faut spécifier la liste sur laquelle on souhaite agir.

#### **1 : min(** et **2 : max(**

Ces commandes donnent la valeur minimale/maximale des valeurs d'une liste.

#### **3 : moyenne(**

Cette commande donne la moyenne des valeurs d'une liste.

*Variante : cette commande permet donner la fréquence de valeurs remplissant une condition.*

#### **4 : médiane(**

Cette commande donne la médiane des valeurs d'une liste.

# **5 : somme(**

Cette commande donne la somme des valeurs d'une liste.

*Variante : cette commande permet donner le nombre de valeurs remplissant une condition.*

#### **Dans les exercices suivants, tous les calculs seront effectués à l'aide des fonctions statistiques de la machine, et on indiquera la ligne de commande saisie pour obtenir le résultat.**

# **EXERCICE 4D.1**

Cette série statistique représente les tailles (en m) des 23 joueurs de football.

1,75 1,68 1,76 1,89 1,83 1,91 1,78 1,79 1,74 1,67 1,74 1,70 1,80 1,75 1,85 1,87 1,73 1,90 1,81 1,79 1,74 1,61 1,77

- **1.** Entrer dans la liste L1 ces 23 valeurs.
- **2.** Déterminer à l'aide des fonctions statistiques de la machine :
	- **a.** La moyenne (en tapant **moyenne(L1)**)

**b.** La médiane (en tapant **médiane(L1)**.

**c.** L'étendue (en tapant **max(L1) – min(L1)**).

**3.** Compter le nombre d'occurrences de la valeur « 1,74 » (en tapant **somme(L1=1,74)**). *Le signe « = » est disponible dans le menu tests, sous-menu test.*

**4. a.** Dans la liste L1, remplacer chaque valeur 1,74 par 1,94.

**b.** Déterminer à nouveau la moyenne, la médiane et l'étendue de cette série.

#### **EXERCICE 4D.2**

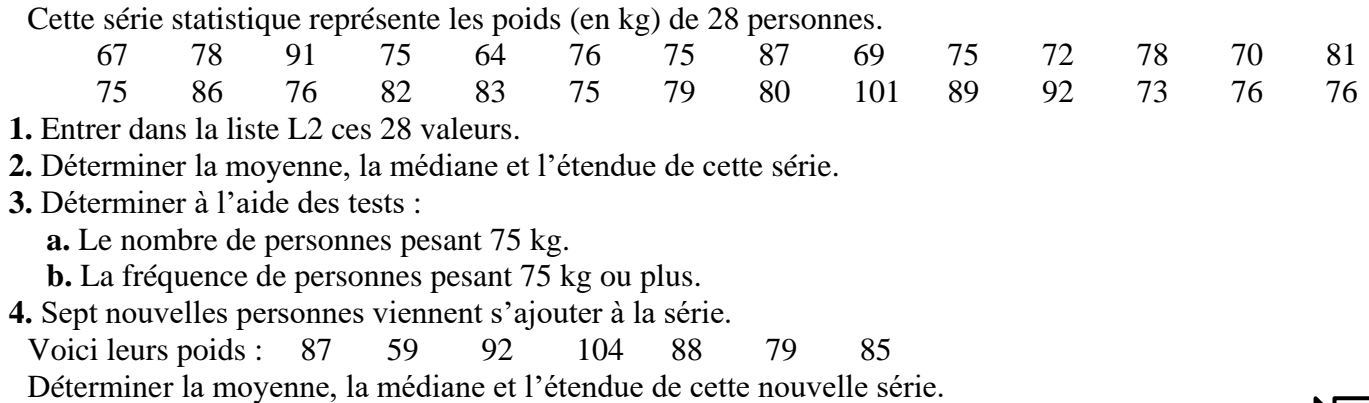